# Instructions d'utilisation

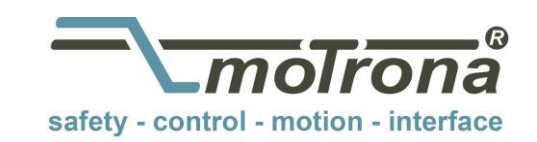

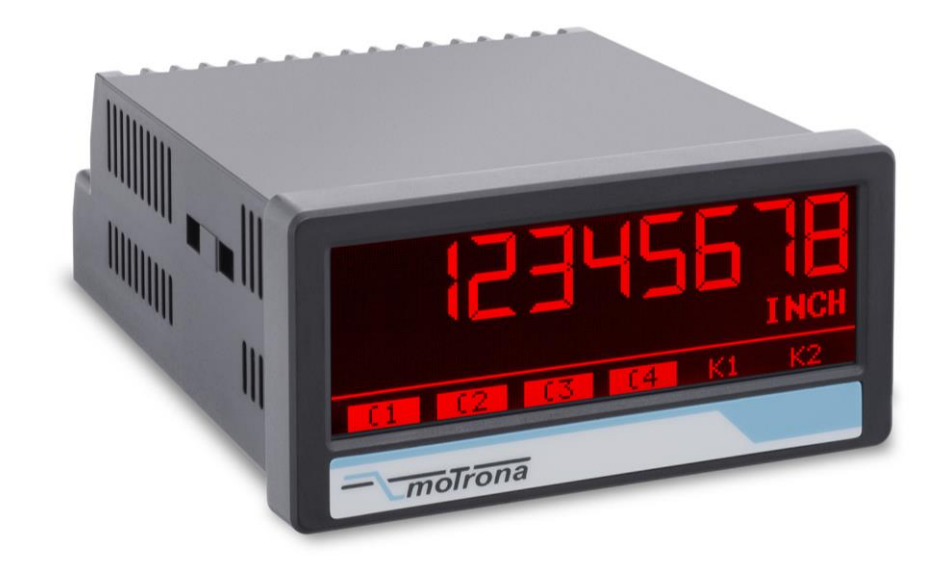

IO-Link Device - AX350/IO

Ce document est une description supplémentaire de l'AX350 avec l'option IO. Cette description d'appareil peut seulement s'appliquer si le dispositif est équipé avec cette option supplémentaire. Il contient des notices explicatives et des informations importantes concernant les données de communication IO-Link. En plus des informations générales sur la connexion IO-Link, les données de paramètres de l'appareil, les données de processus échangées ainsi que les commandes du système et les codes d'erreur sont y répondus.

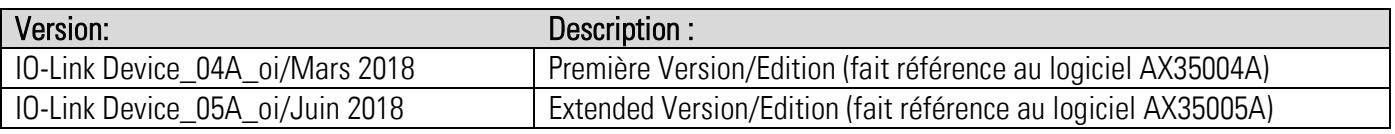

#### Informations légales :

L'ensemble des informations contenues dans la présente description d'appareil sont sujets aux droits d'utilisation et d'auteur de motrona GmbH. Toute duplication, modification, réutilisation et publication sur d'autres supports électroniques ou imprimés, ainsi que leur publication sur l'Internet, sont interdits sans l'autorisation écrite préalable de motrona GmbH.

## Sommaire

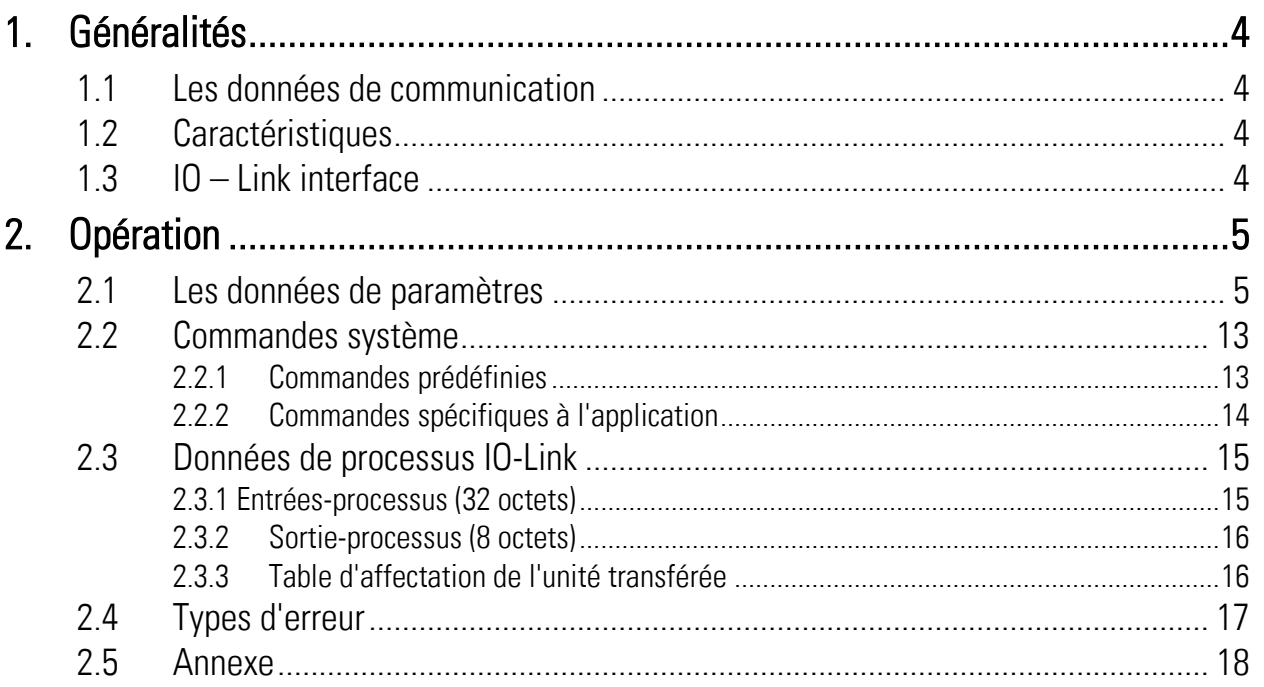

# <span id="page-3-0"></span>1. Généralités

## <span id="page-3-1"></span>1.1 Les données de communication

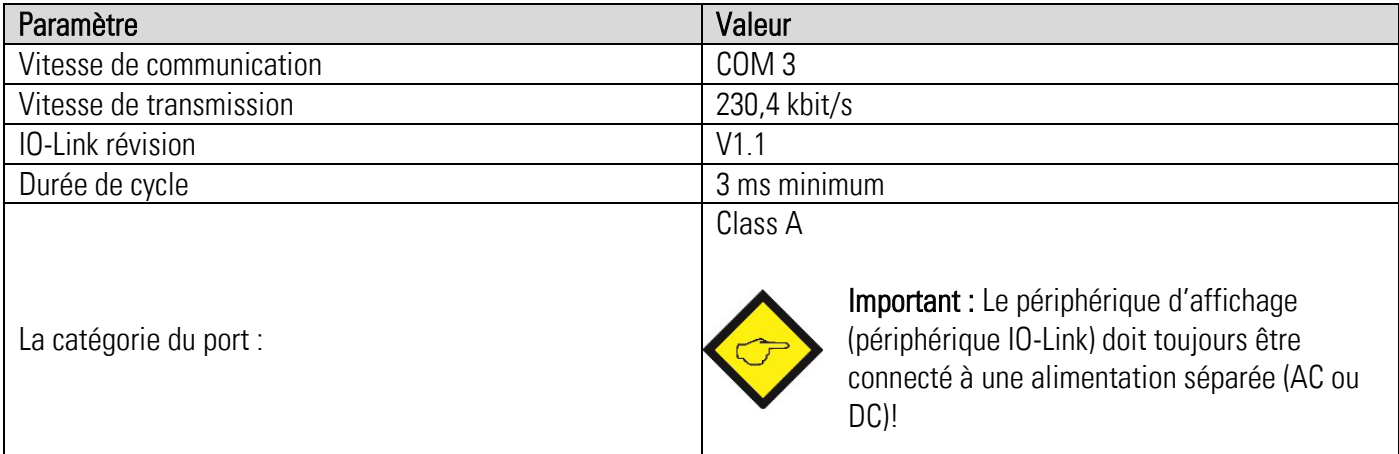

## <span id="page-3-2"></span>1.2 Caractéristiques

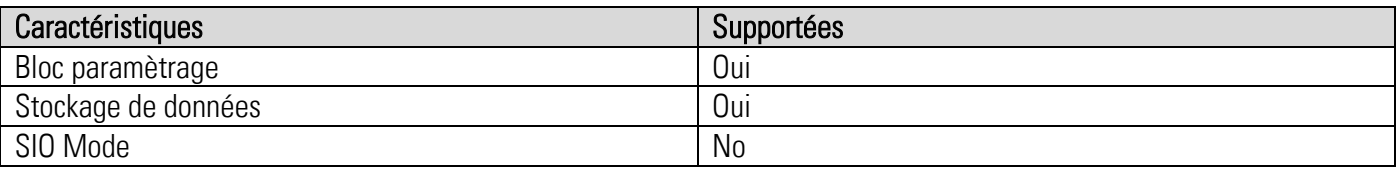

## <span id="page-3-3"></span>1.3 IO – Link interface

### Maître IO-Link applicable

Tous les maîtres IO-Link supportant IO-Link Standard V1.1

### Connexion de l'interface IO-Link

La tension d'alimentation de l'interface IO-Link est connectée aux bornes 34 (L-) et 35 (L +), et le câble de données IO-Link est connecté au port du maître IO-Link sur la borne 36 (C / Q). La figure 1 montre l'affectation des broches d'un connecteur M12 disponible dans le commerce.

En outre, le périphérique d'affichage (périphérique IO-Link) doit toujours être connecté à une alimentation séparée (AC ou DC)

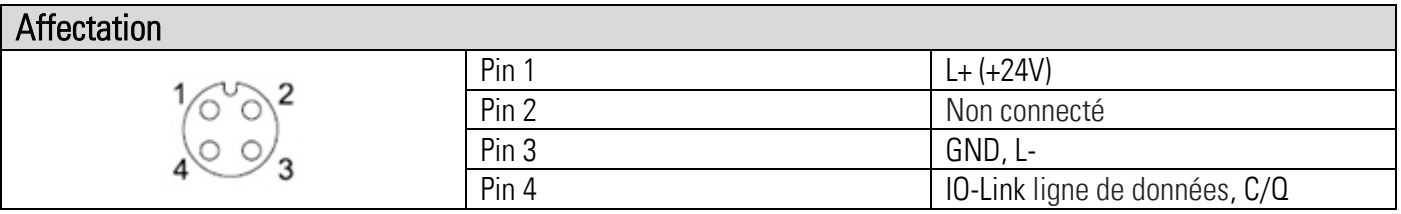

#### Figure. 1: Affectation des broches M12 Connecteur

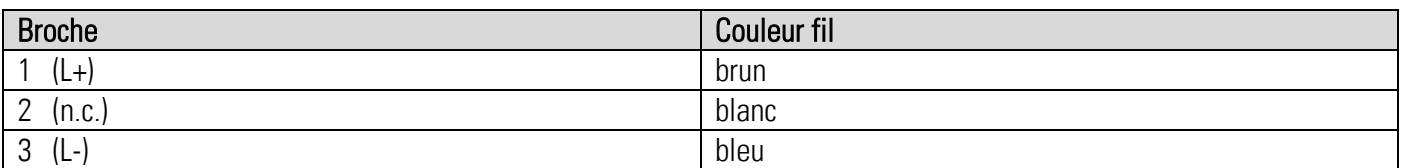

# <span id="page-4-0"></span>2. Opération

## <span id="page-4-1"></span>2.1 Les données de paramètres

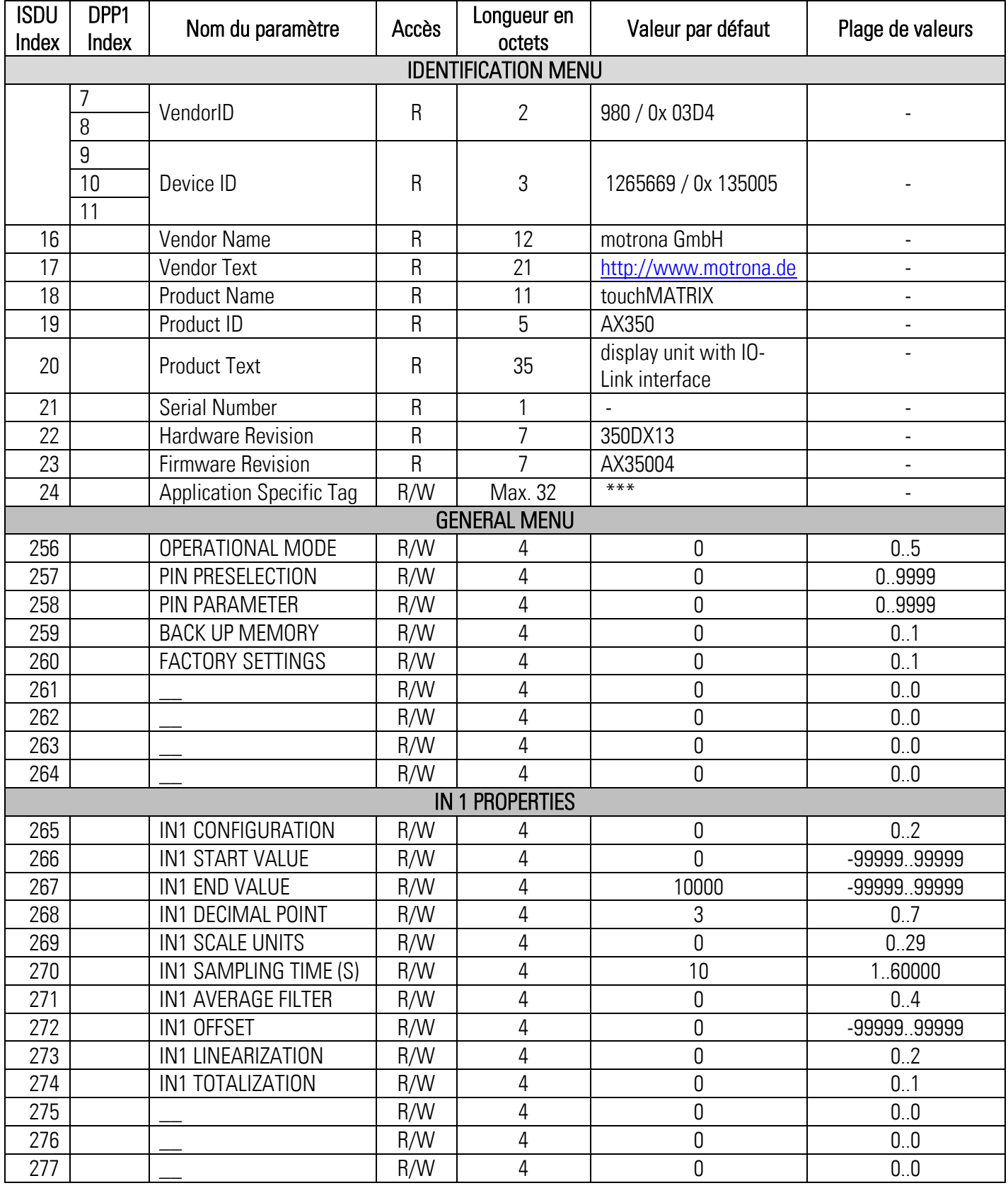

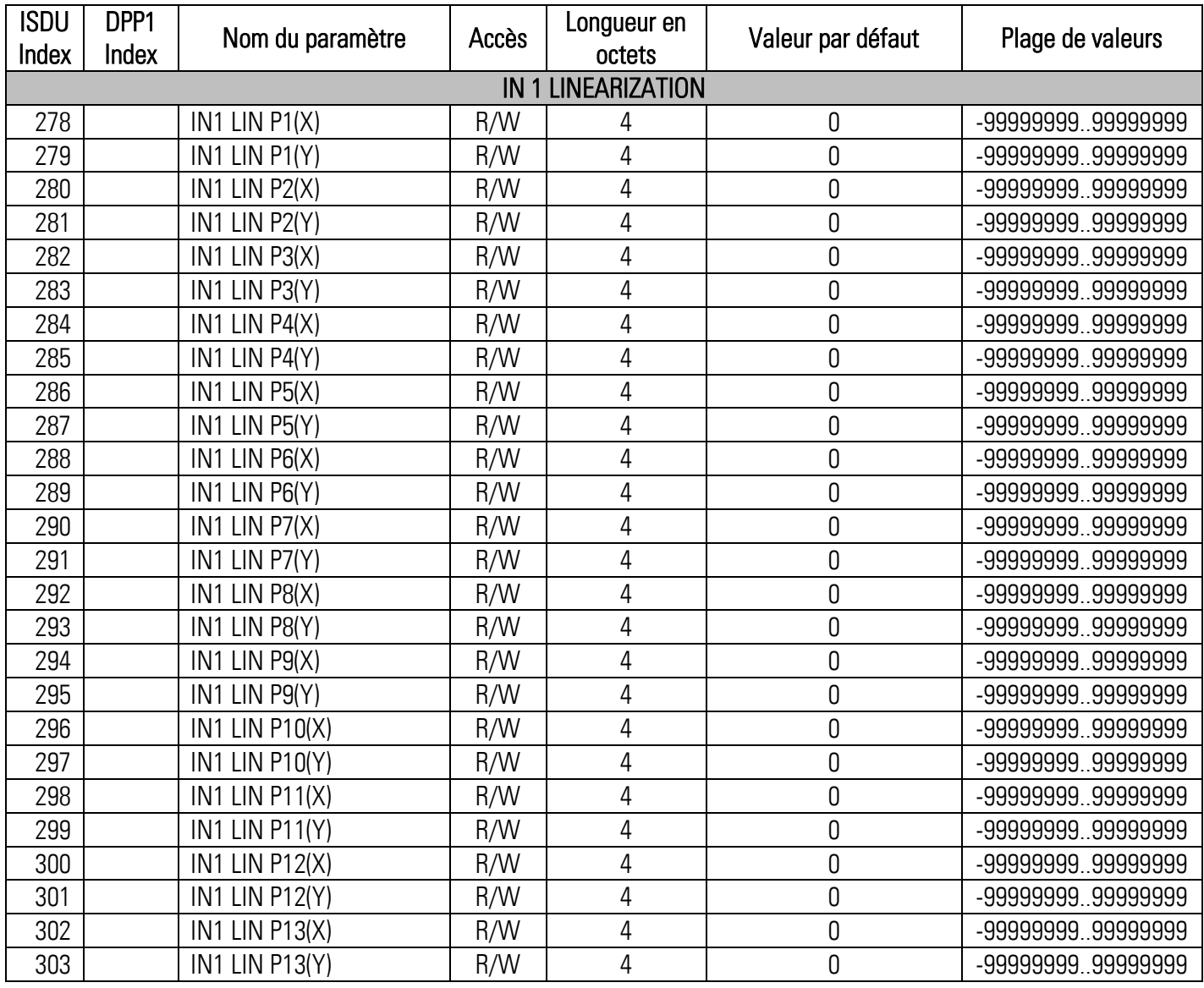

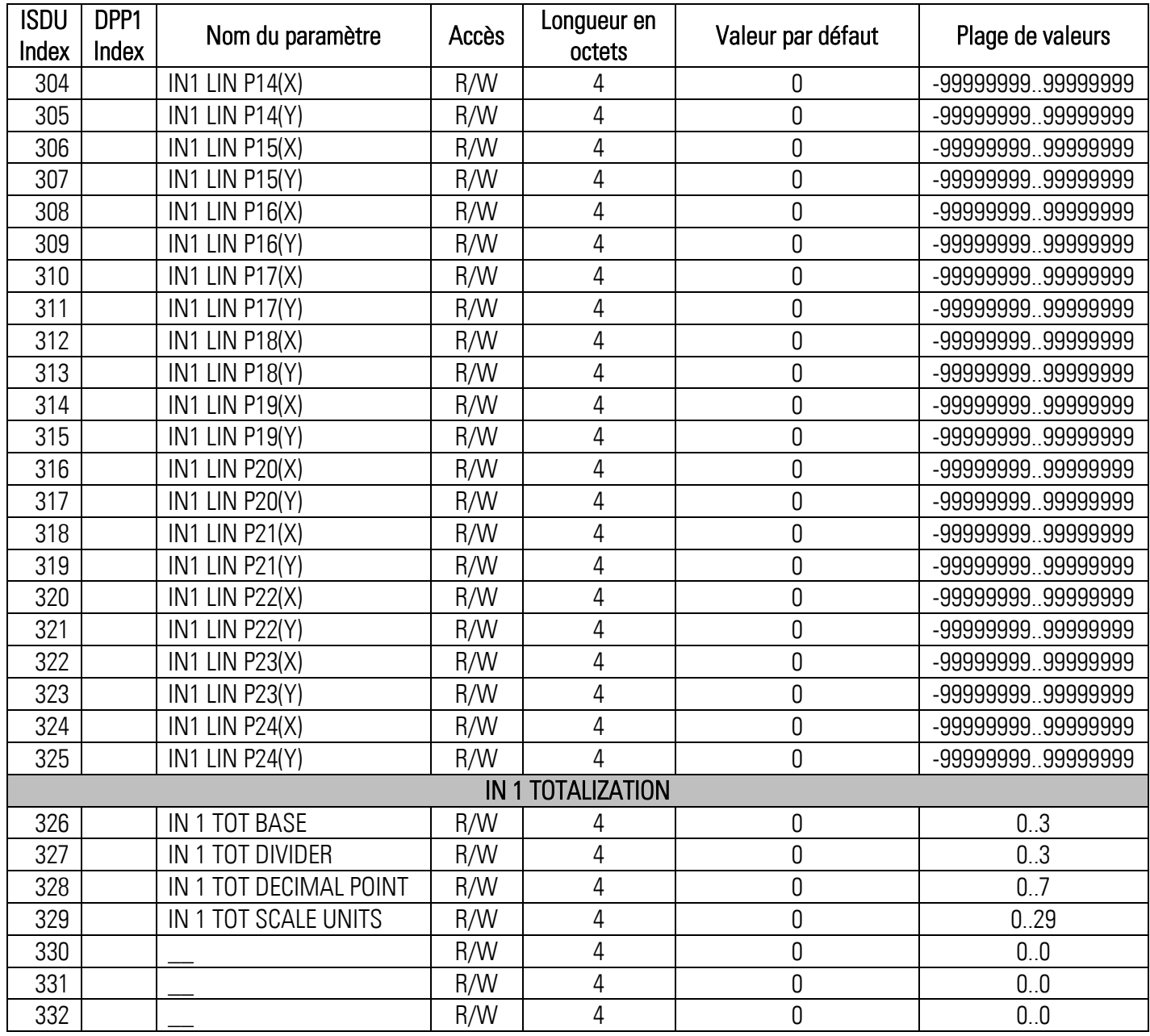

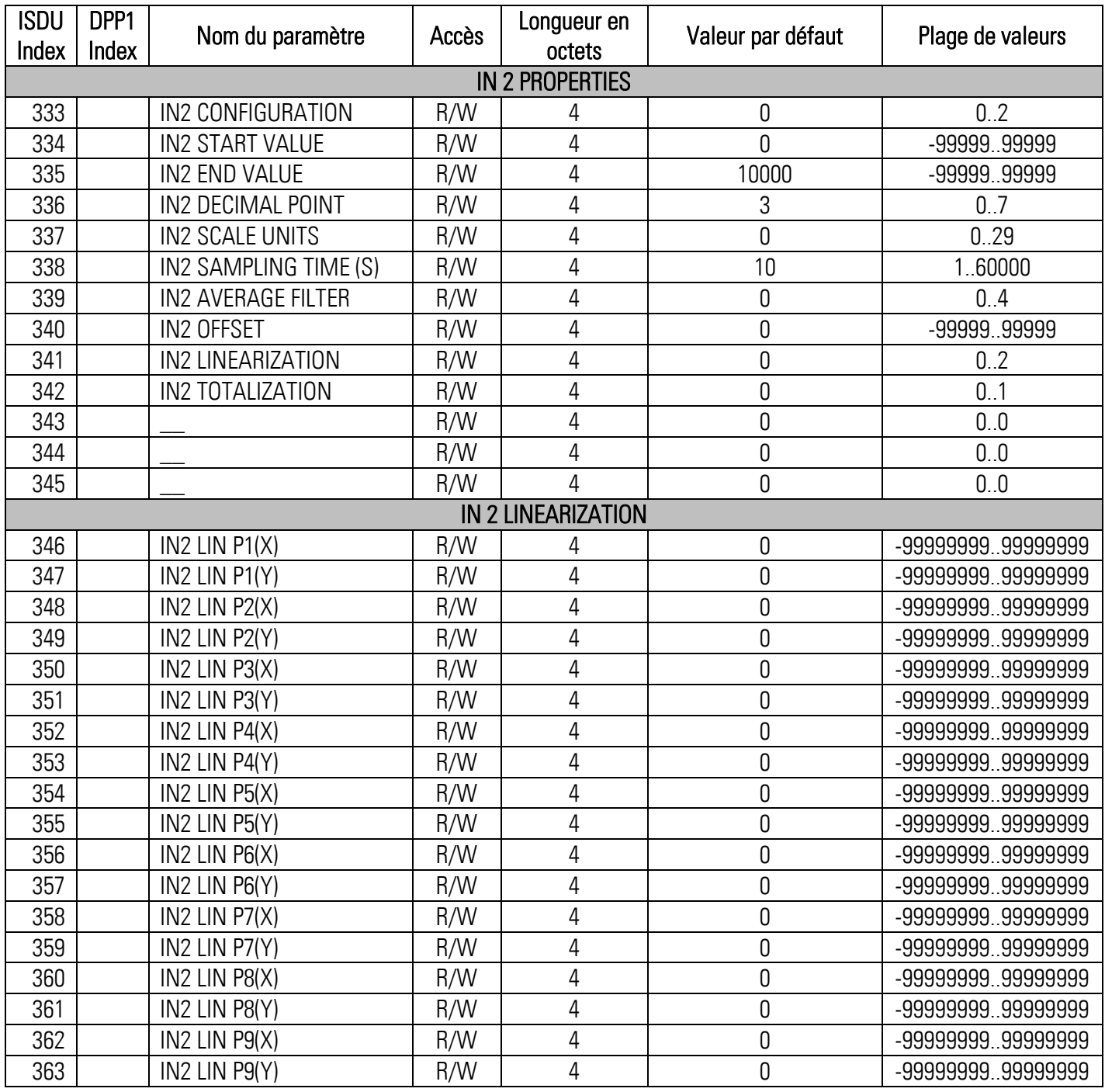

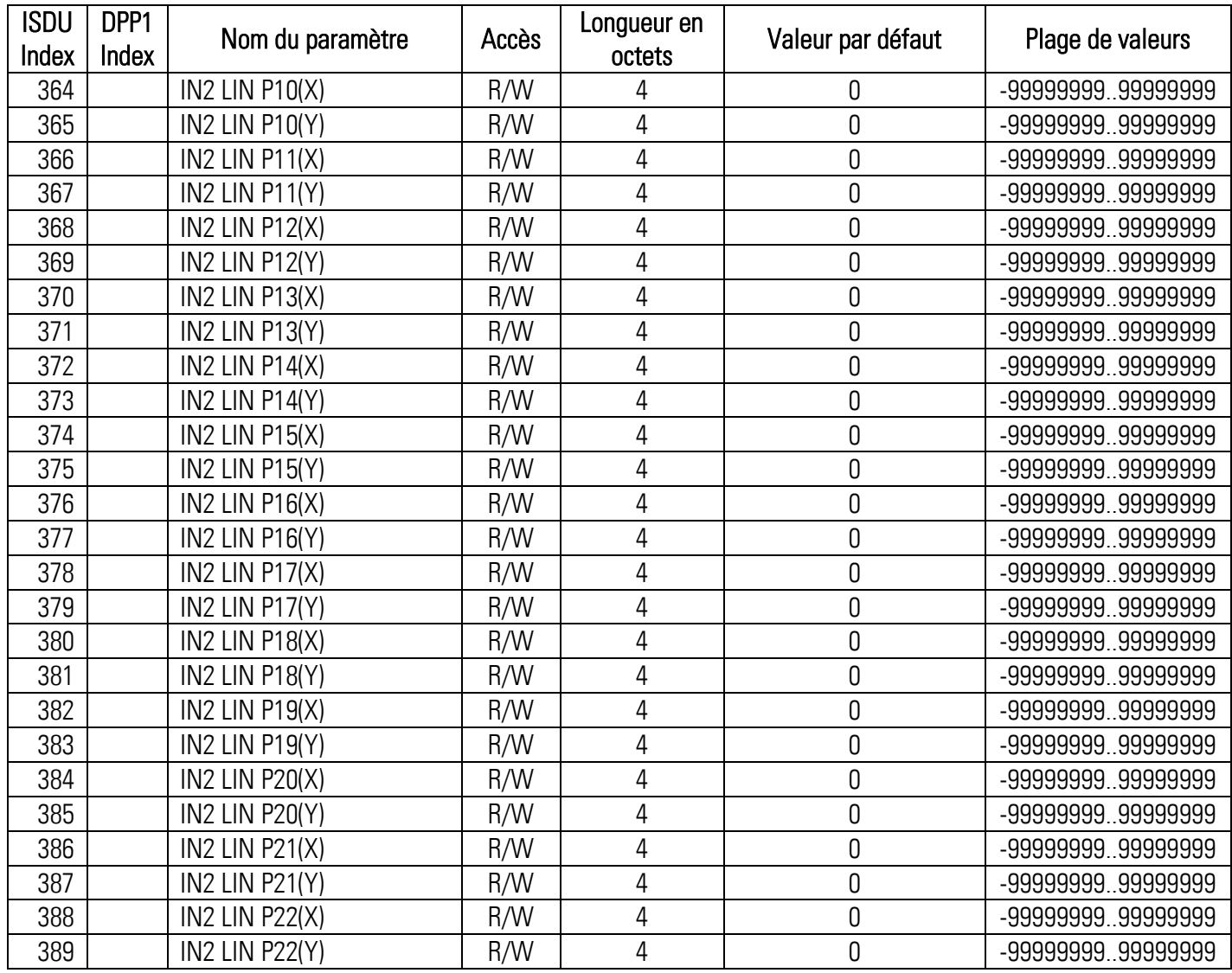

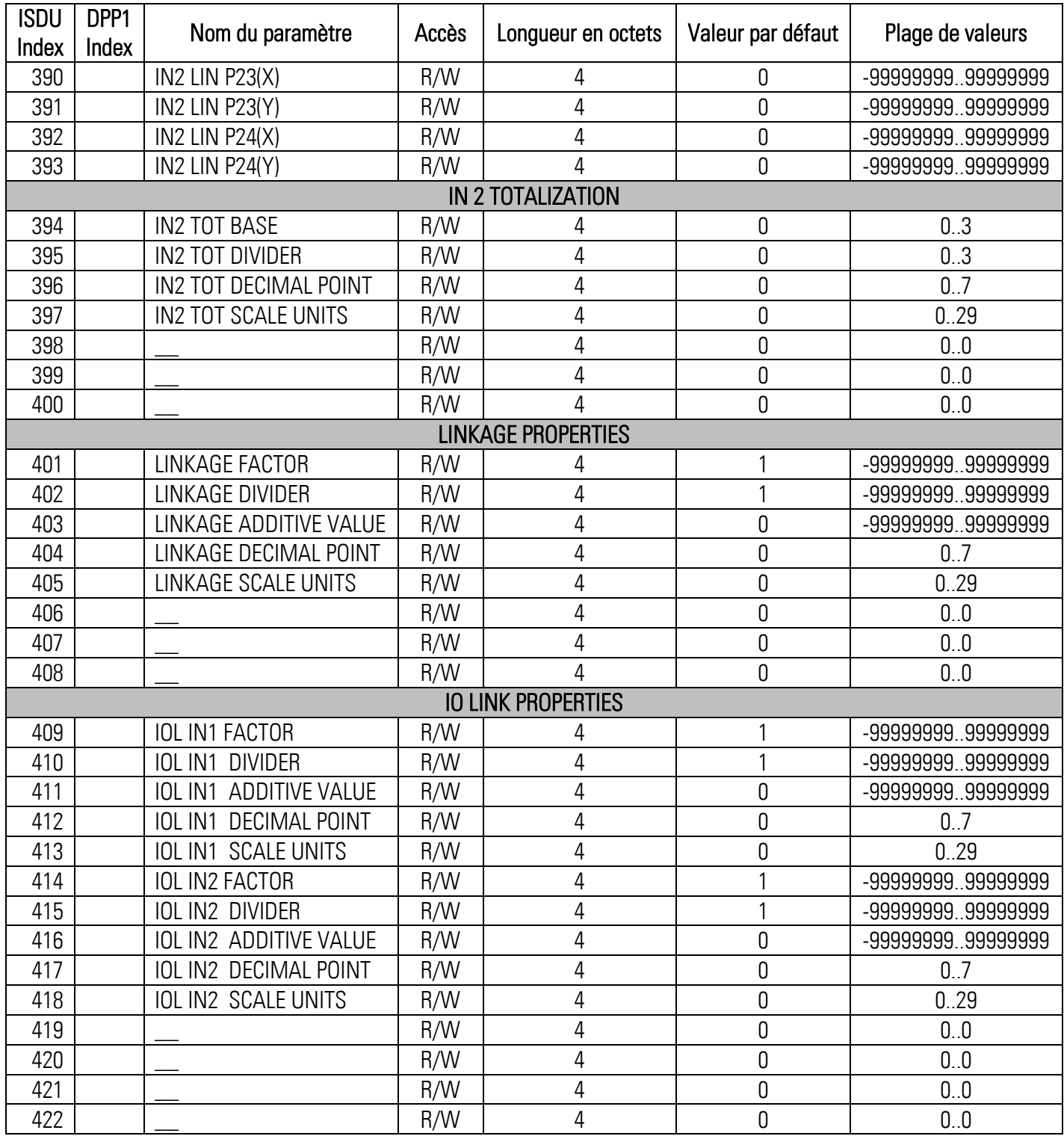

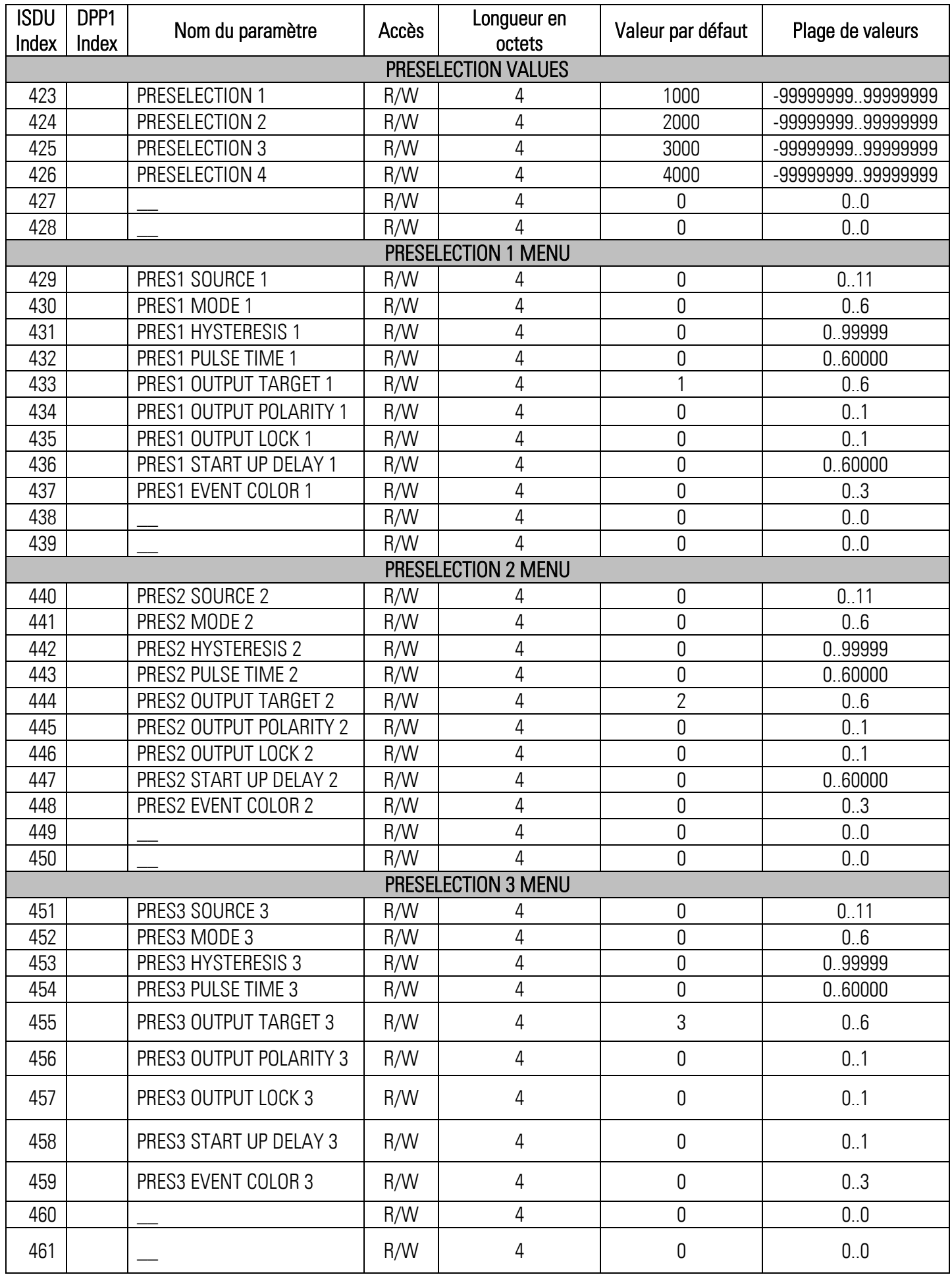

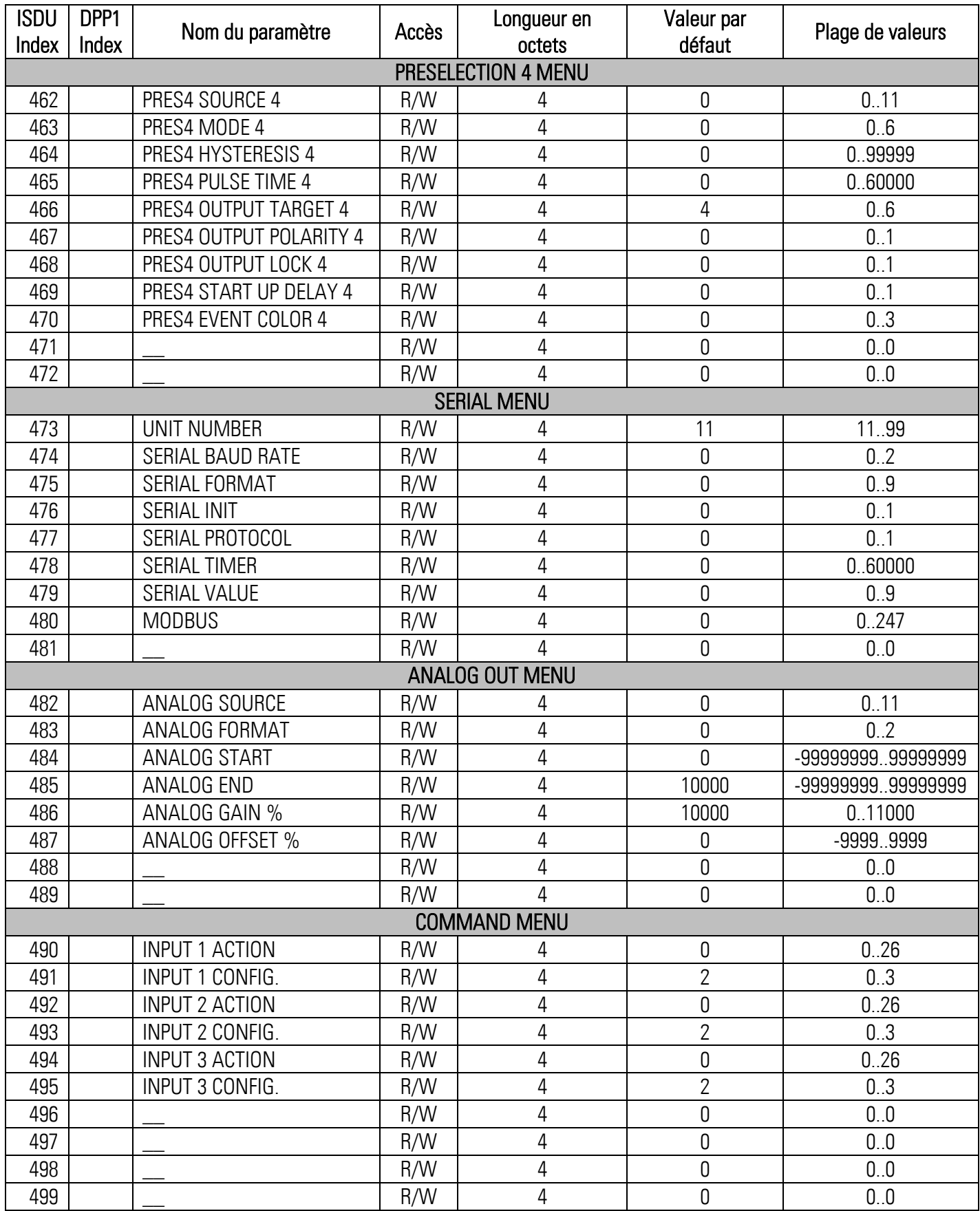

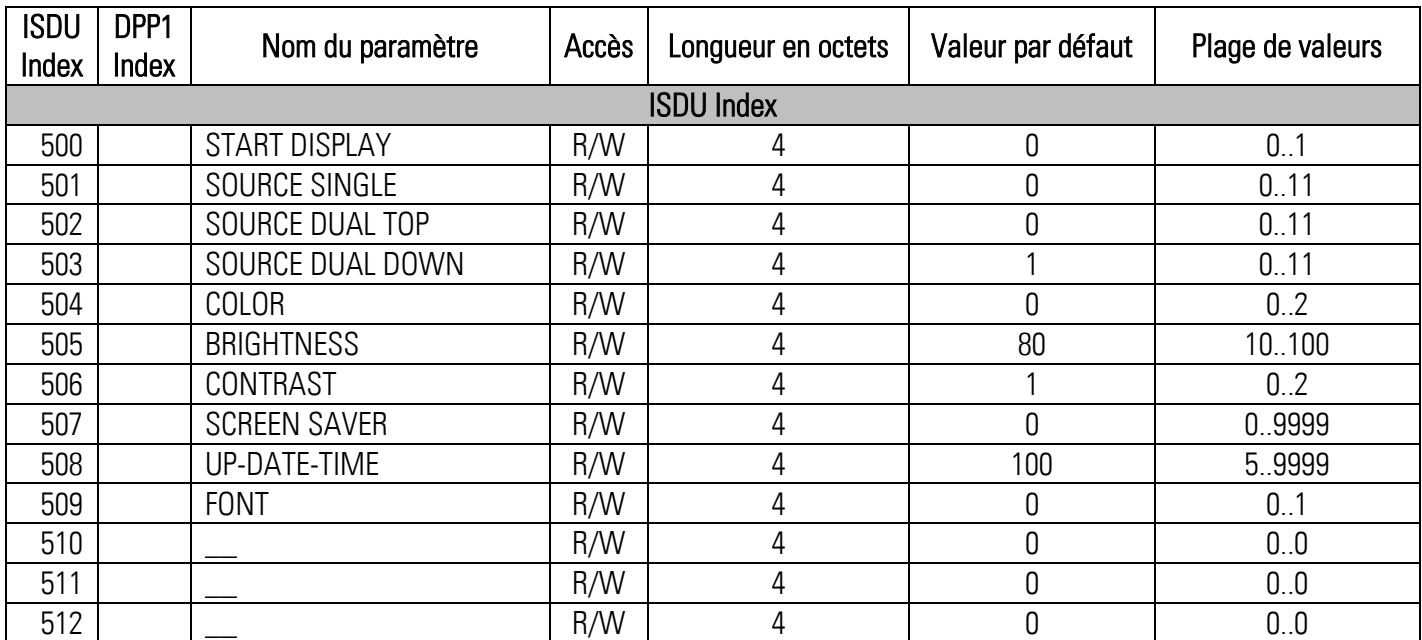

### <span id="page-12-0"></span>2.2 Commandes système

Une commande système est un paramètre "write-only" qui provoque une action dans le dispositif. Pour générer l'action souhaitée, la valeur correspondante doit être écrite dans l'index 2, sous-index 0. Si la commande désirée est une commande statique, cette commande reste active jusqu'à ce que la valeur correspondante soit réécrite à l'index 2, sous-index 0. Par envoyer la commande de nouveau, l'action est arrêtée.

### <span id="page-12-1"></span>2.2.1 Commandes prédéfinies

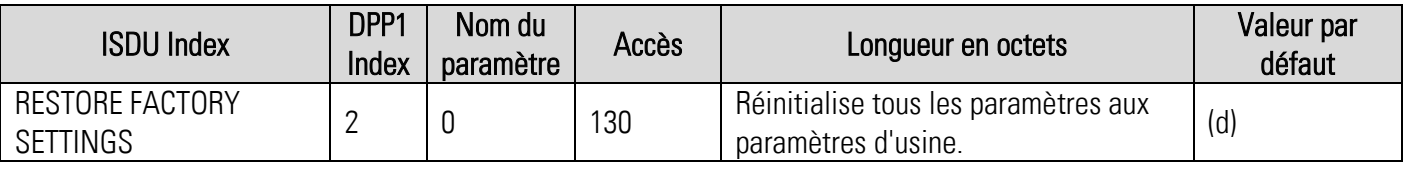

### <span id="page-13-0"></span>2.2.2 Commandes spécifiques à l'application

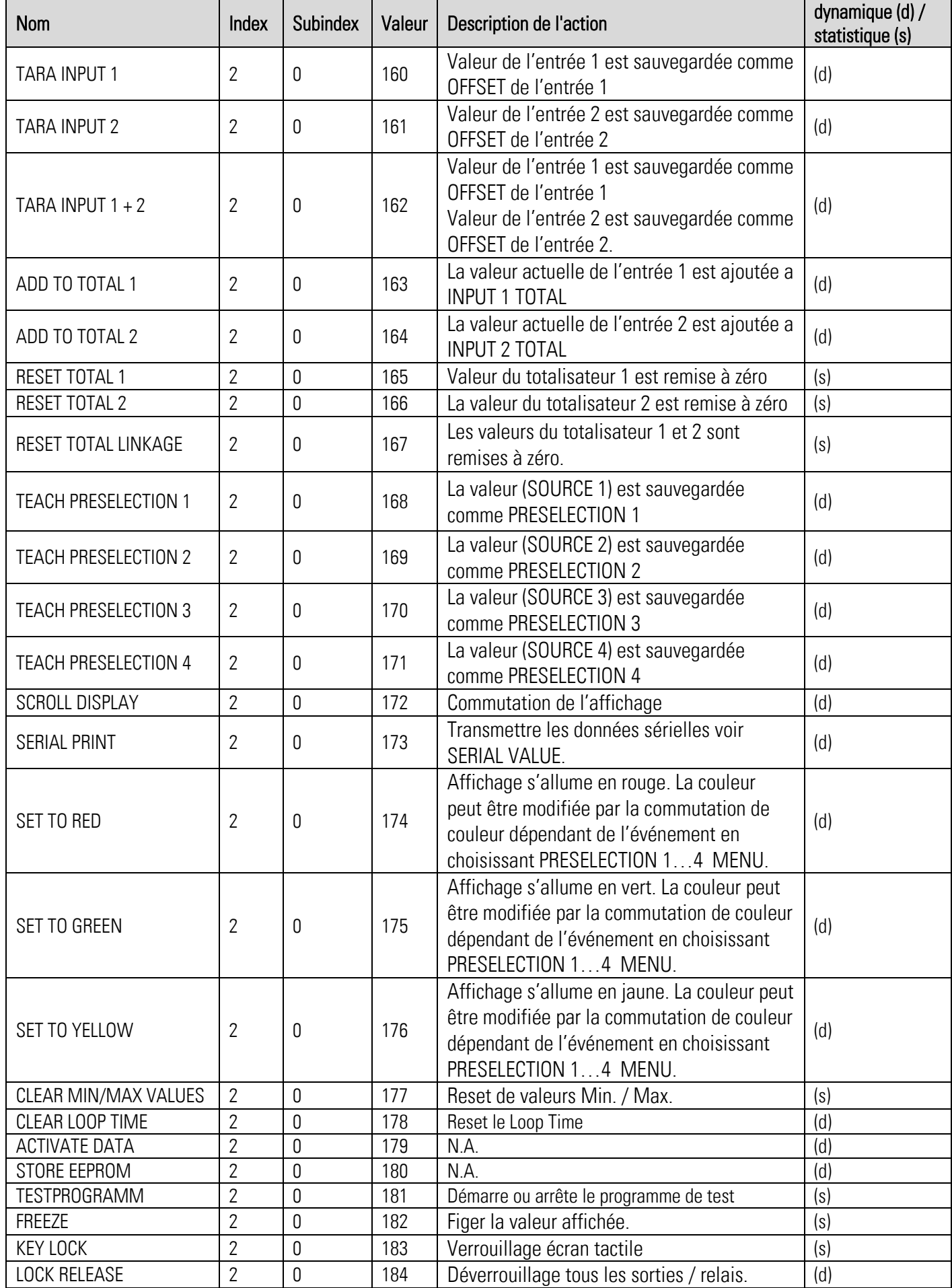

## <span id="page-14-0"></span>2.3 Données de processus IO-Link

### <span id="page-14-1"></span>2.3.1 Entrées-processus (32 octets)

Point de vue du IO-Link Maître !

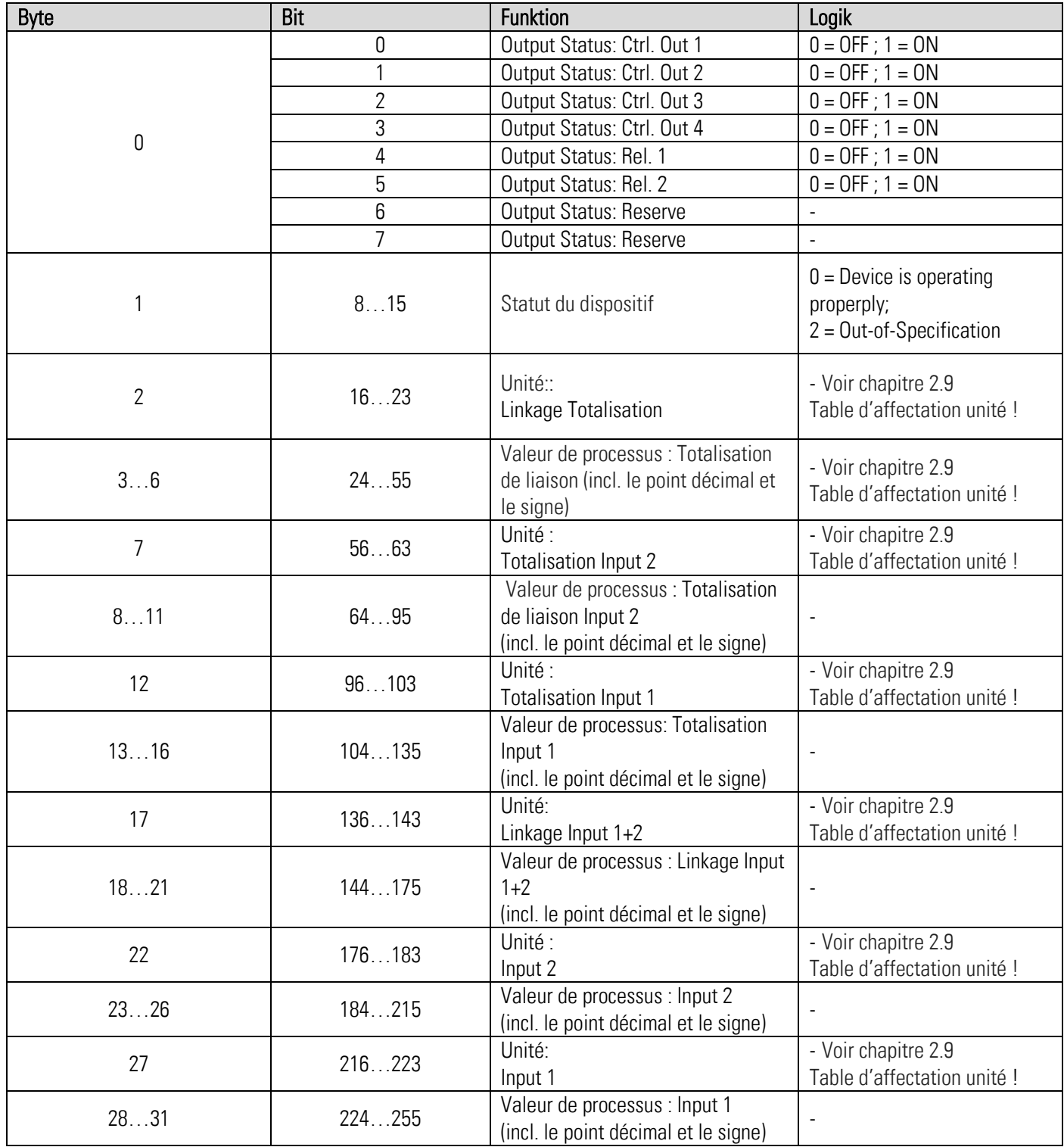

### <span id="page-15-0"></span>2.3.2 Sortie-processus (8 octets)

Point de vue du IO-Link Maître !

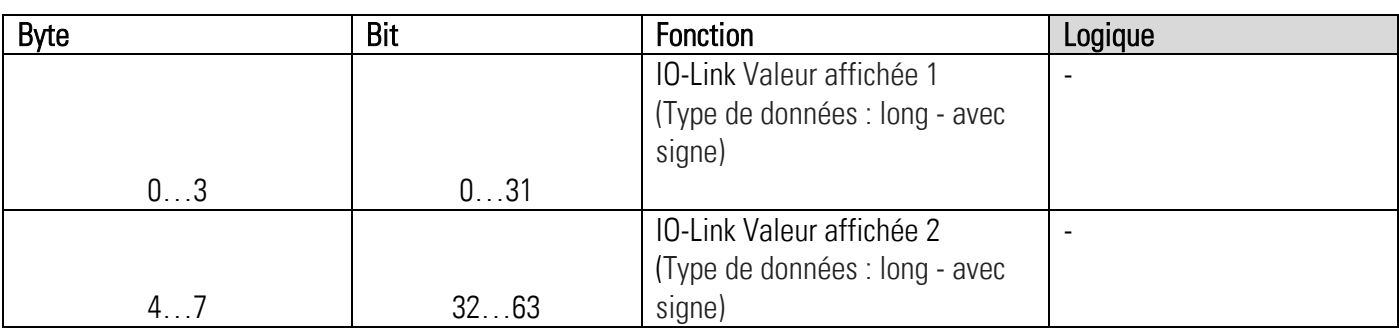

### <span id="page-15-1"></span>2.3.3 Table d'affectation de l'unité transférée

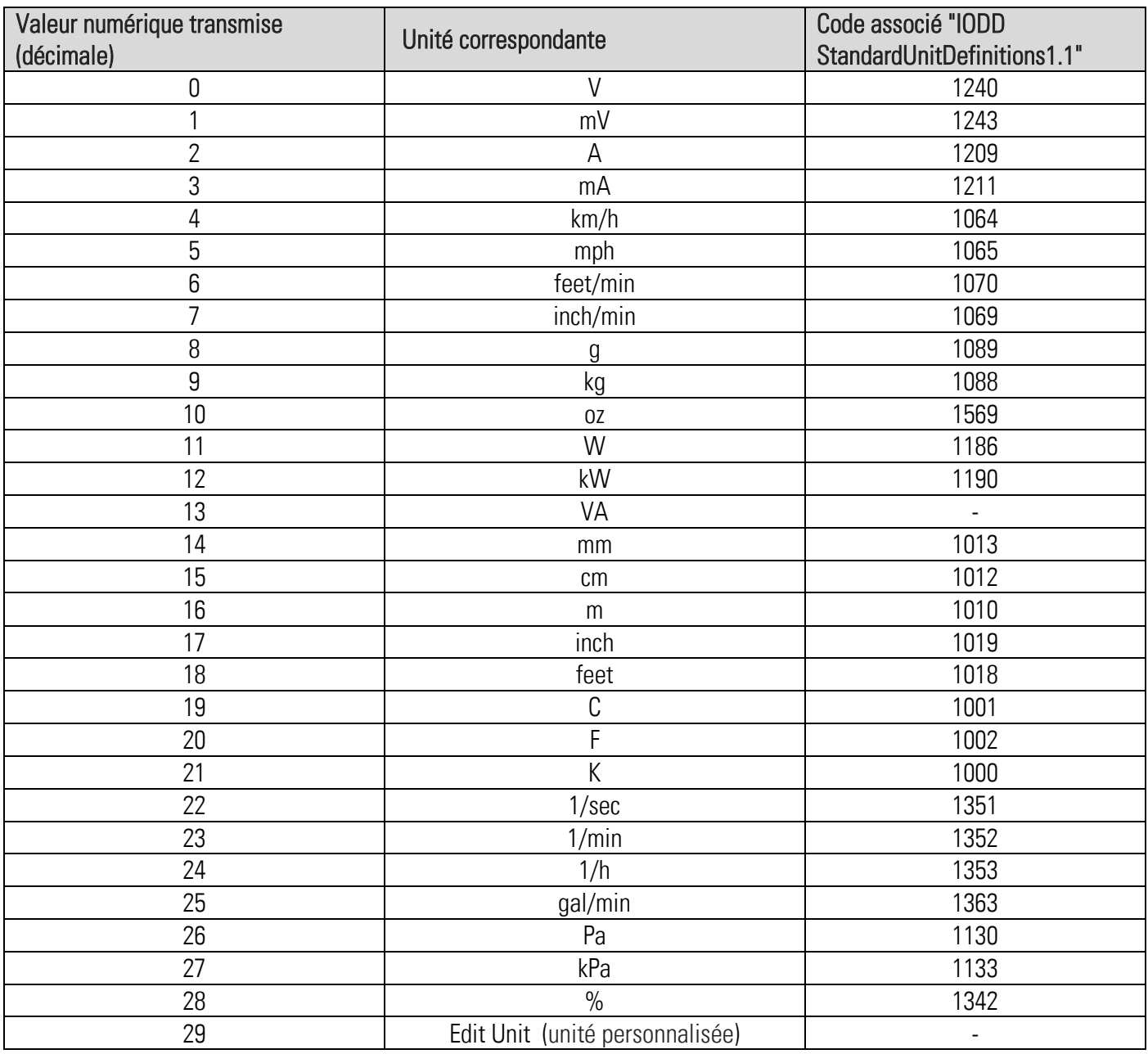

# <span id="page-16-0"></span>2.4 Types d'erreur

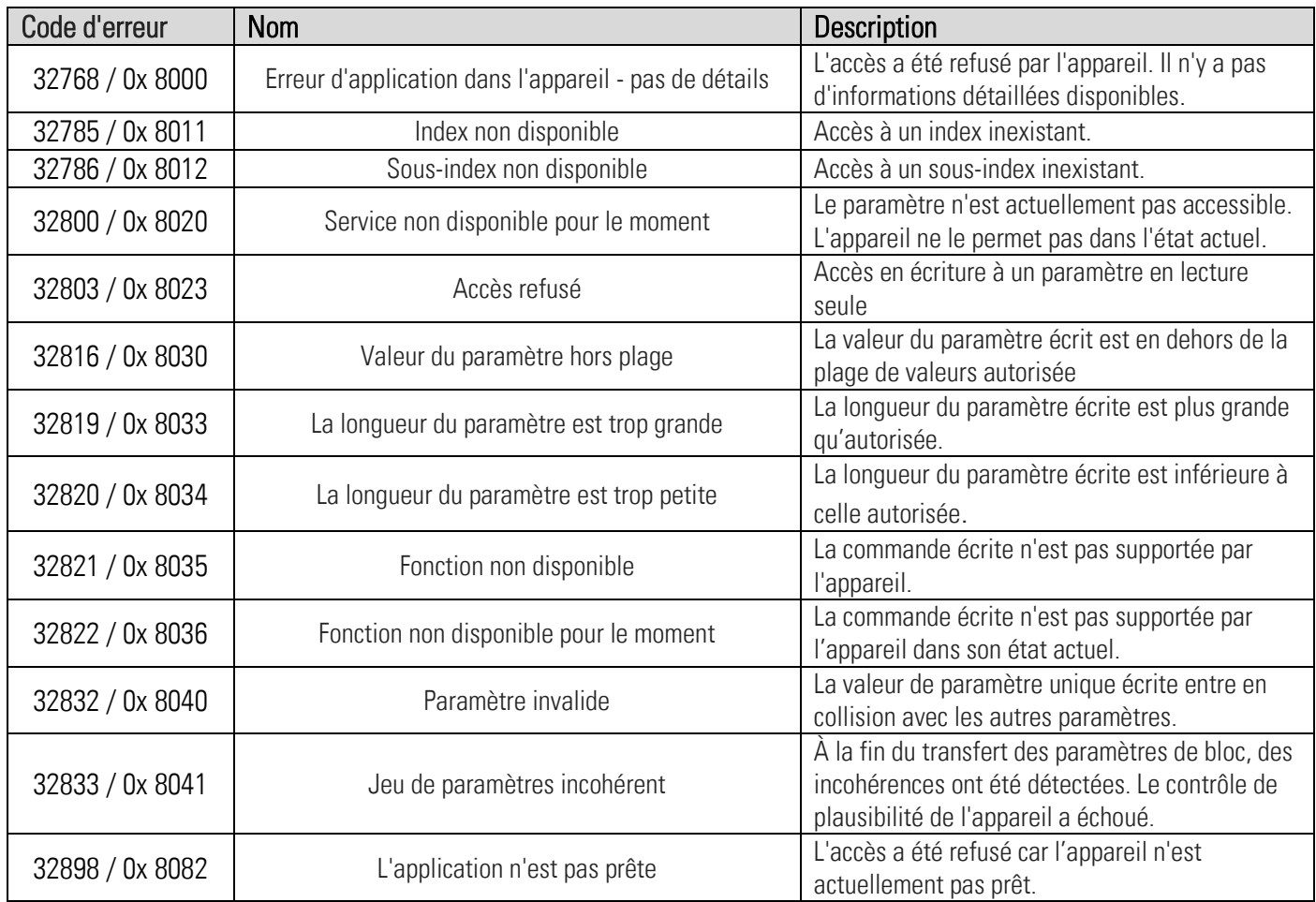

<span id="page-17-0"></span>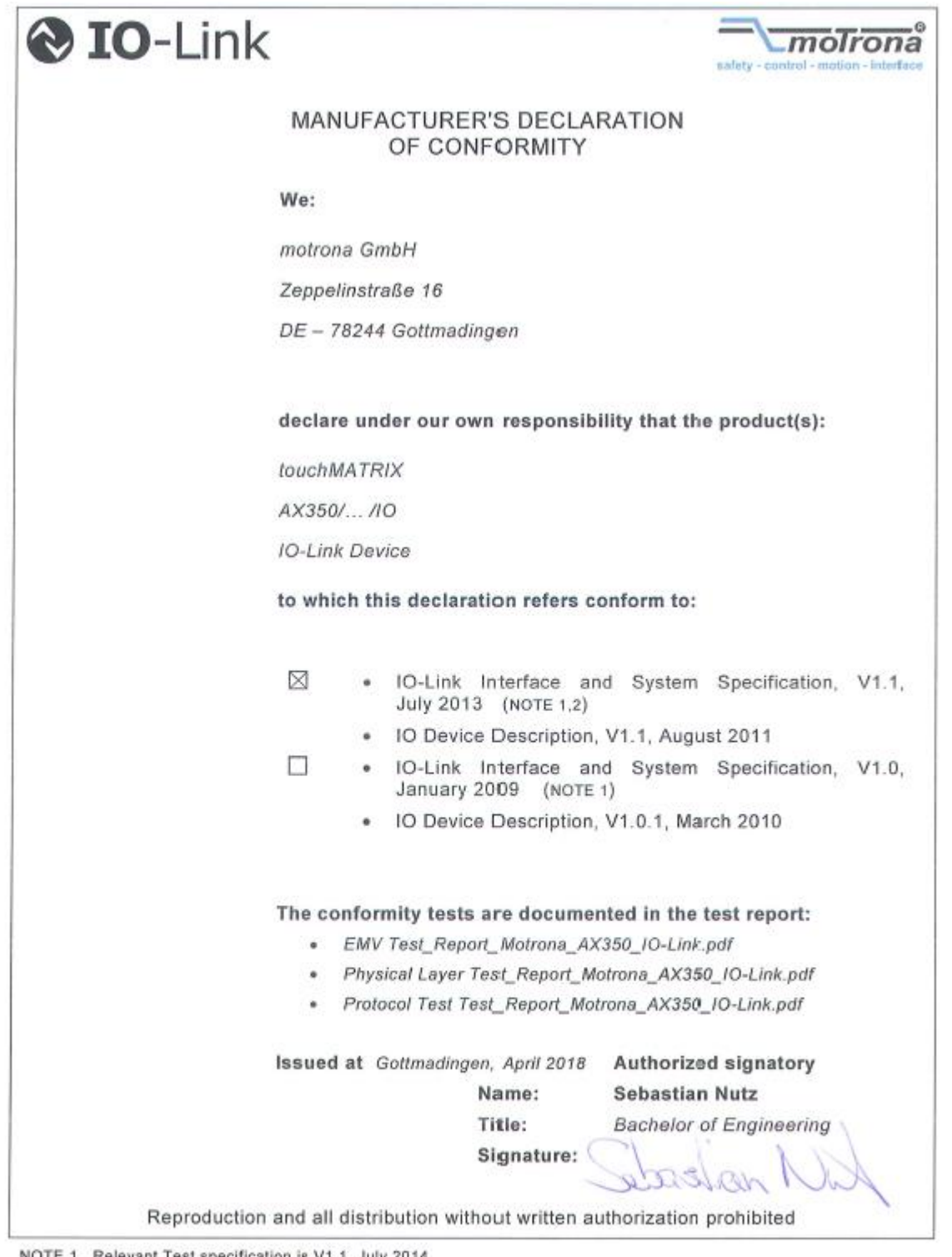

NOTE 1 Relevant Test specification is V1.1, July 2014

NOTE 2 Additional validity in Corrigendum Package 2015 Release April 2018

Published 13.04.2018